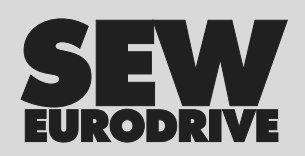

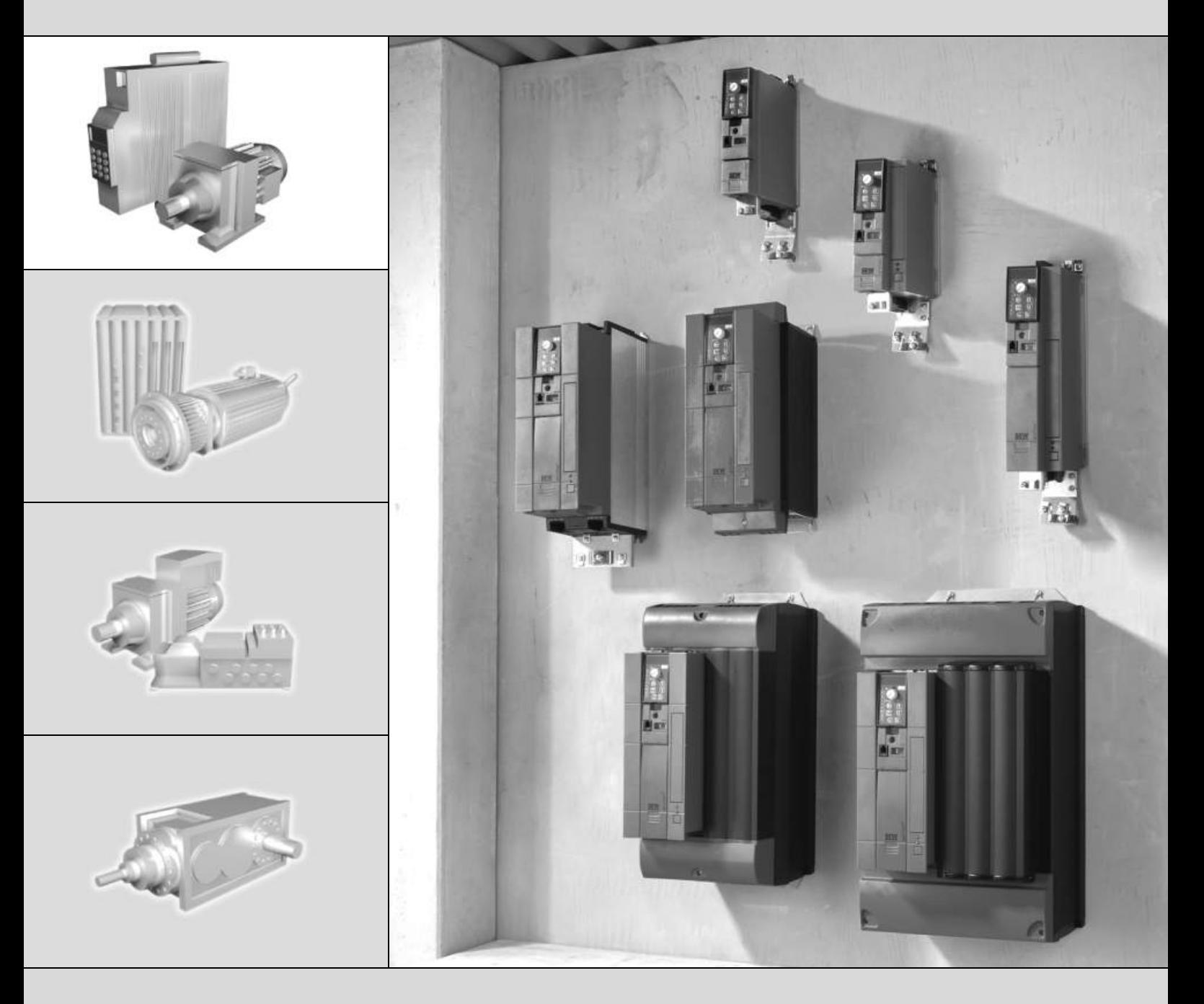

# **MOVITRAC® B FSC11B Communication Interface FIO11B Analog Module**

Edition 02/2007 11586613 / EN

# Operating Instructions

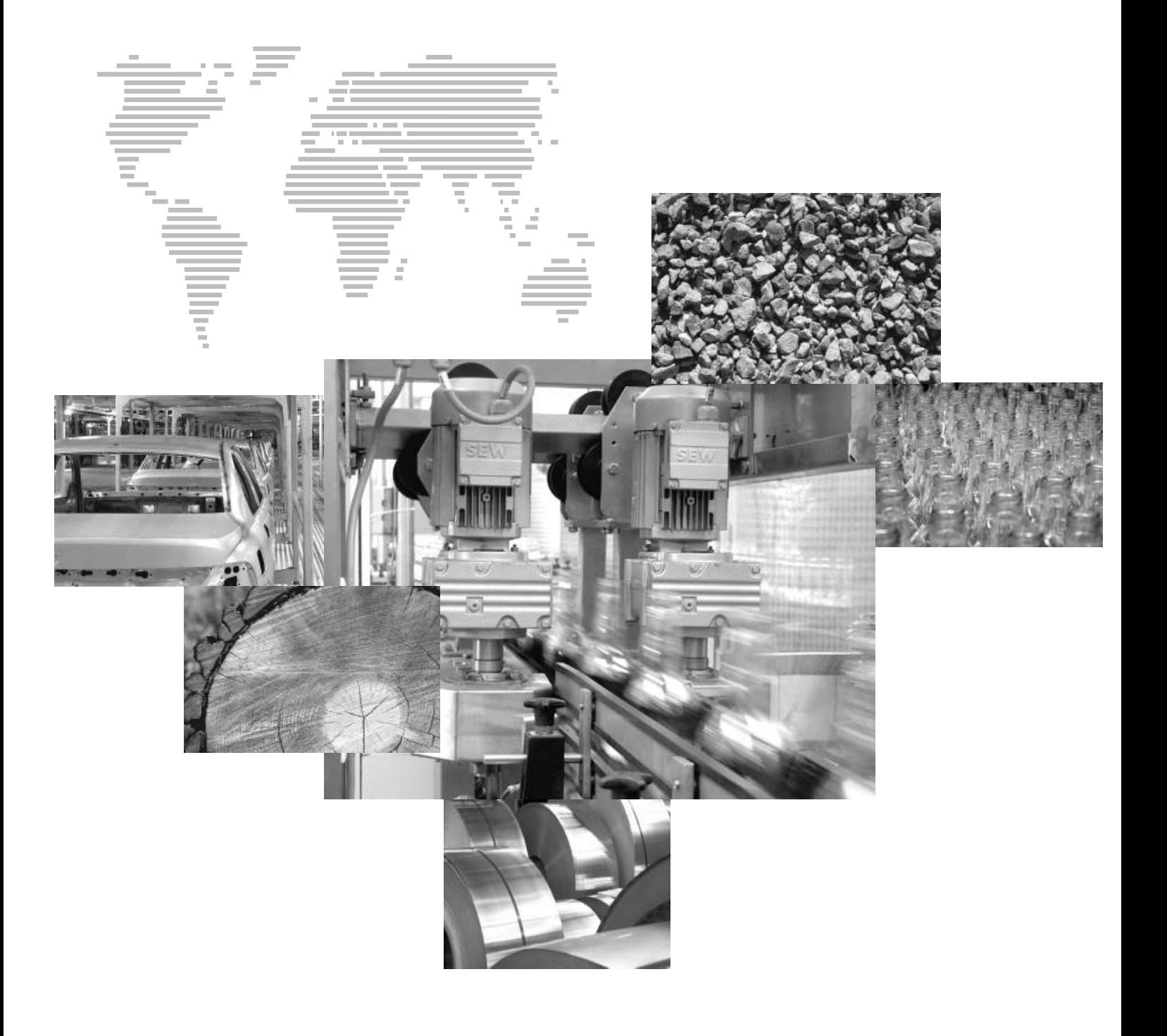

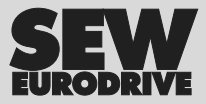

# **Contents**

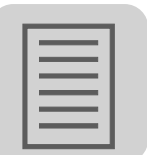

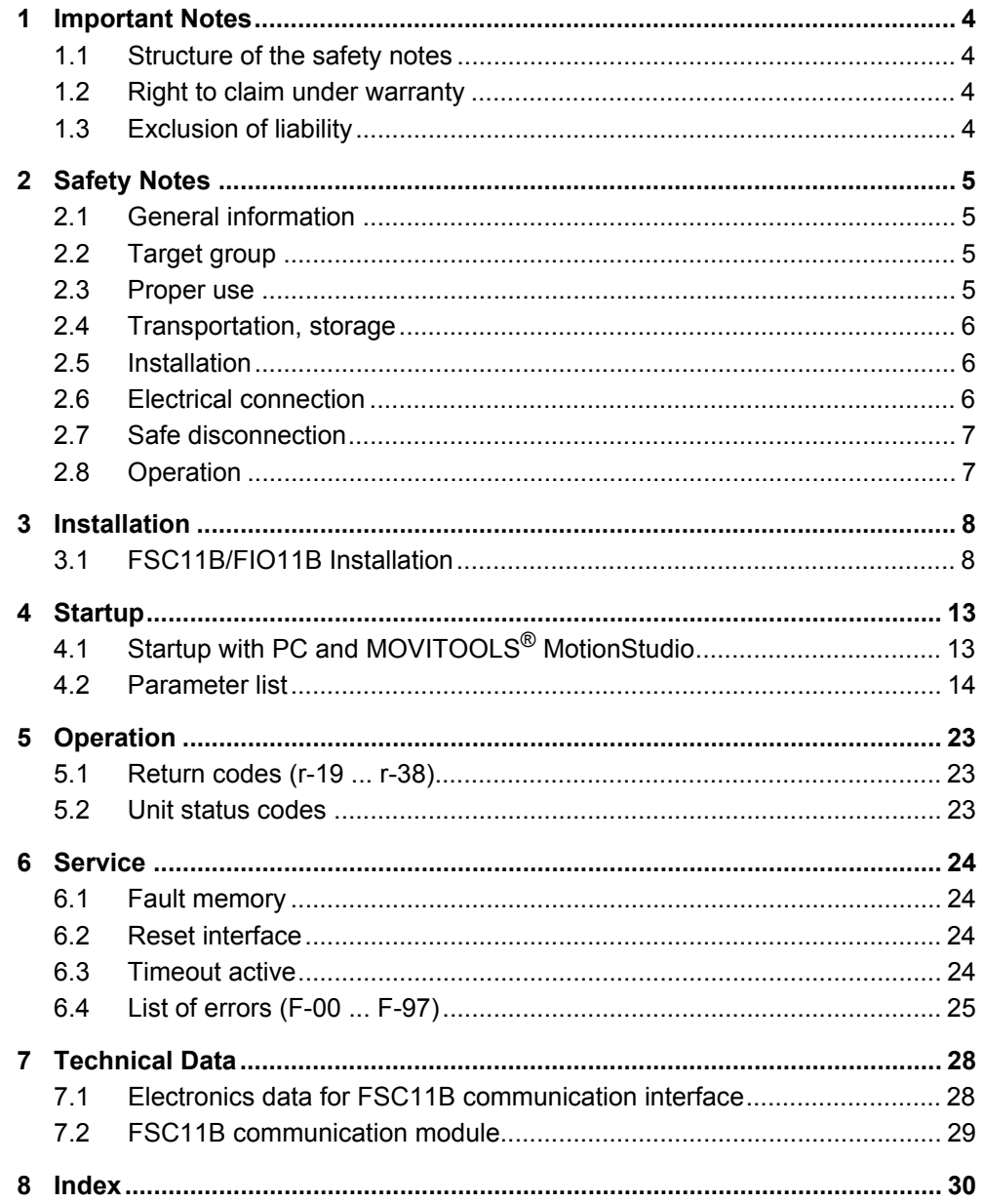

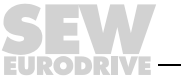

 $\mathbf{3}$ 

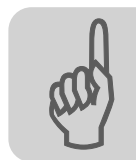

# <span id="page-3-0"></span>**1 Important Notes**

# <span id="page-3-1"></span>*1.1 Structure of the safety notes*

The safety notes in these operating instructions are structured as follows:

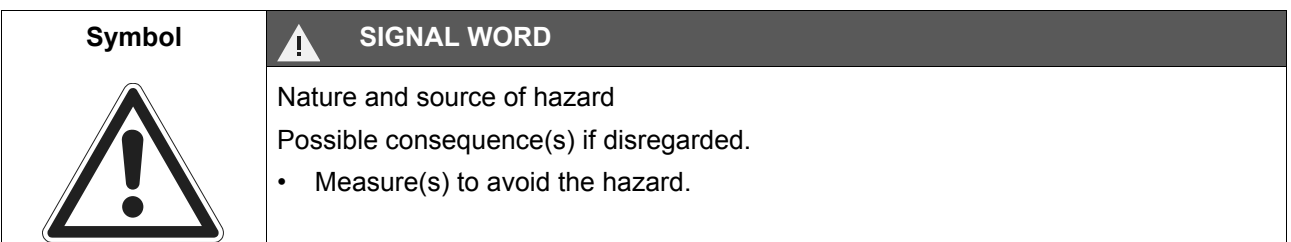

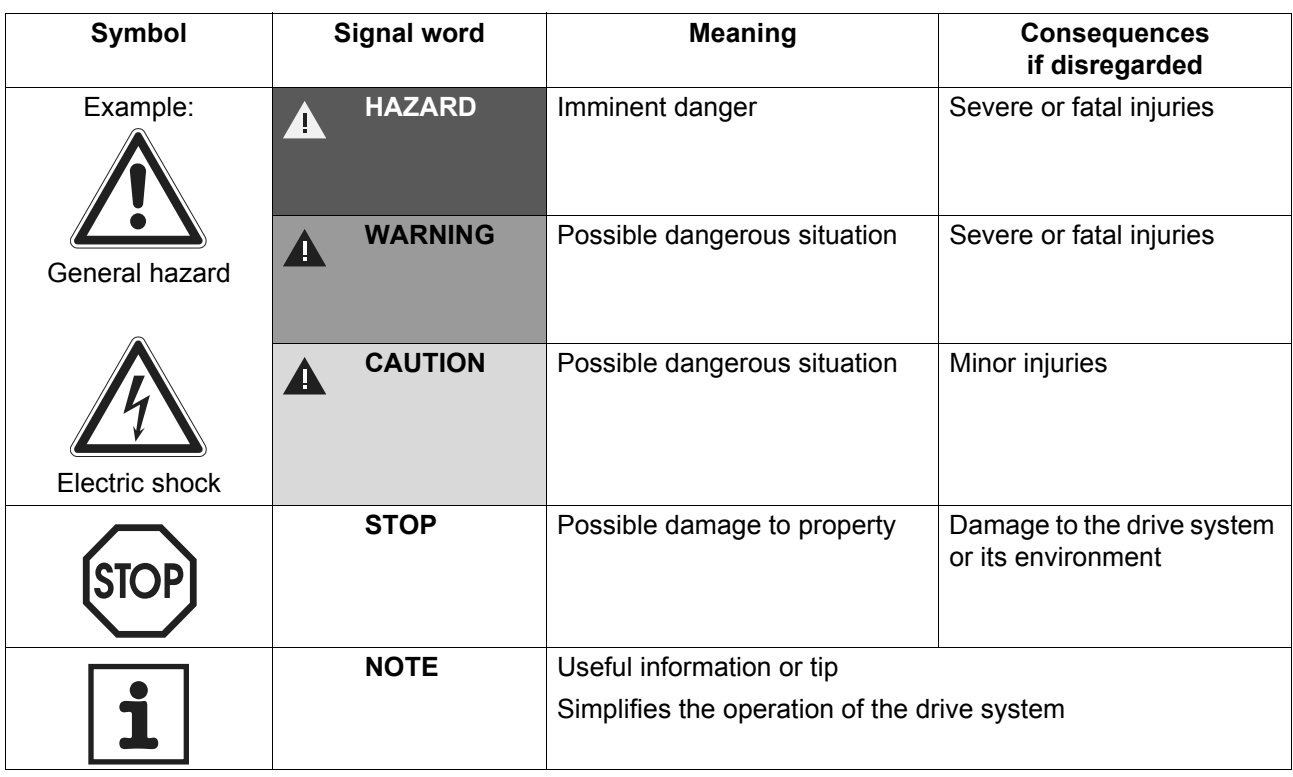

# <span id="page-3-2"></span>*1.2 Right to claim under warranty*

You must follow the information in the operating instructions to ensure trouble-free operation and for the fulfillment of any rights to claim under the limited warranty. Read the operating instructions before you start working with the unit.

Make sure that the operating instructions are available to persons responsible for the system and its operation, as well as to persons who work independently on the unit.

# <span id="page-3-3"></span>*1.3 Exclusion of liability*

You must comply with the information contained in these operating instructions to ensure safe operation of frequency inverters and to achieve the specified product characteristics and performance requirements. SEW-EURODRIVE assumes no liability for injury to persons or damage to equipment or property resulting from non-observance of these operating instructions. In such cases, any liability for defects is excluded.

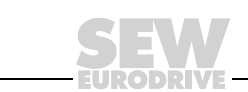

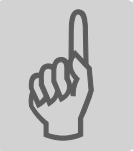

# <span id="page-4-0"></span>**2 Safety Notes**

<span id="page-4-4"></span>The following basic safety notes are intended to avoid injury to persons and damage to property. The operator must make sure that the basic safety notes are read and observed. Make sure that persons responsible for the plant and its operation, as well as persons who work independently on the unit, have read through the operating instructions carefully and understood them. If you are unclear about any of the information in this documentation or if you require further information, please contact SEW-EURO-DRIVE.

# <span id="page-4-1"></span>*2.1 General information*

Never install or operate damaged products. In the event of damage, submit a complaint to the shipping company immediately.

During operation, drives with this type of enclosure may have live, uninsinuated, and sometimes moving or rotating parts as well as hot surfaces.

Removing covers without authorization, improper use as well as incorrect installation or operation may result in severe injuries to persons or damage to machinery.

Consult the documentation for additional information.

# <span id="page-4-2"></span>*2.2 Target group*

**Only qualified personnel** are authorized to transport, install, startup or service the units (observe IEC 60364 or CENELEC HD 384 or DIN VDE 0100 and IEC 60664 or DIN VDE 0110 as well as national accident prevention guidelines).

Qualified personnel in the context of these basic safety notes are persons familiar with installation, assembly, startup and operation of the product who possess the necessary qualifications.

All work in further areas of transportation, storage, operation and waste disposal must be carried out by persons who are trained appropriately.

### <span id="page-4-3"></span>*2.3 Proper use*

Frequency inverters are components intended for installation in electrical systems or machines.

In case of installation in machines, startup of the drive inverters (meaning the start of proper use) is prohibited until it is determined that the machine meets the requirements stipulated in the EC Directive 98/37/EC (machine directive); observe EN 60204.

Startup (i.e., the start of proper use) is only permitted under observance of the EMC (89/336/EEC) directive.

The frequency inverters comply with the requirements of the Low Voltage Directive 2006/95/EC. The harmonized standards of the EN 61800-5-1/DIN VDE T105 series in connection with EN 60439-1/VDE 0660 part 500 and EN 60146/VDE 0558 are applied to these frequency inverters.

Technical data and information on the connection requirements are provided on the nameplate and in the documentation; they must be strictly observed.

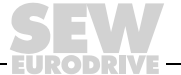

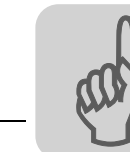

### **2.3.1 Safety functions**

Frequency inverters from SEW-EURODRIVE cannot perform any safety functions unless the inverters are subordinate to higher-level safety systems. Use higher-level safety systems to ensure protection of equipment and personnel.

When using the "Safe stop" function, you must observe the following publications:

- MOVITRAC® B Safe Disconnection Conditions
- MOVITRAC® B Safe Disconnection Applications

## <span id="page-5-0"></span>*2.4 Transportation, storage*

You must observe the notes on transportation, storage and proper handling. Observe the climatic conditions as stated in the section "General technical data".

### <span id="page-5-1"></span>*2.5 Installation*

The units must be installed and cooled according to the regulations and specifications in the corresponding documentation.

Protect the frequency inverters from excessive strain. Especially during transportation and handling, do not allow the components to be deformed and/or insulation spaces altered. Avoid contact with electronic components and contacts.

Frequency inverters contain components that can easily be damaged by electrostatic energy and improper handling. Prevent mechanical damage or destruction of electric components (may pose health risk).

The following applications are prohibited unless the unit is explicitly designed for such use:

- Use in potentially explosive areas
- Use in areas containing harmful oils, acids, gases, vapors, dust, radiation, etc.
- Use in non-stationary applications which are subject to mechanical vibration and impact loads in excess of the requirements in EN 61800-5-1.

### <span id="page-5-2"></span>*2.6 Electrical connection*

Observe the applicable national accident prevention guidelines when working on live frequency inverters (for example, BGV A3).

Electrical installation must be carried out according to pertinent regulations (e.g., cable cross-sections, fusing, protective conductor connection). Additional information is contained in the documentation.

You will find notes on EMC compliant installation, such as shielding, grounding, arrangement of filters and routing of lines, in the documentation of the frequency inverters. Always observe these instructions, even for frequency inverters bearing the CE marking. The manufacturer of the system or machine is responsible for observing the limits established by EMC legislation.

Protective measures and protection devices must comply with the regulations in force (e.g. EN 60204 or EN 61800-5-1).

Required protective measures: The unit must be grounded.

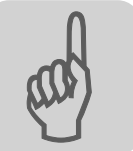

# <span id="page-6-0"></span>*2.7 Safe disconnection*

The unit meets all requirements for safe disconnection of power and electronic connections in accordance with EN 61800-5-1. All connected circuits must also satisfy the requirements for safe disconnection.

# <span id="page-6-1"></span>*2.8 Operation*

Systems with integrated frequency inverters must be equipped with additional monitoring and protection devices, as applicable, according to the relevant safety guidelines and regulations, such as legislation governing technical equipment, accident prevention regulations, etc. Changes to frequency inverters using the operating software are permitted.

Do not touch live components or power connections immediately after disconnecting the frequency inverters from the supply voltage because there may still be some charged capacitors. Note the respective reference plates on the frequency inverter.

Keep all covers and doors closed during operation.

The fact that the status LED and other display elements are no longer illuminated does not indicate that the unit has been disconnected from the mains and no longer carries any voltage.

Mechanical blocking or safety functions inside the unit may result in the motor stopping. Removing the cause of the failure or performing a reset can cause the drive to restart automatically. If, for safety reasons, this is not permitted for the driven machine, disconnect the unit from the mains before beginning to correct the fault.

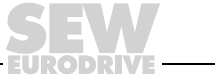

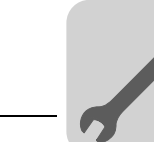

# <span id="page-7-0"></span>**3 Installation**

# <span id="page-7-1"></span>*3.1 FSC11B/FIO11B Installation*

You can enhance the basic units with the FSC11B and FIO11B modules.

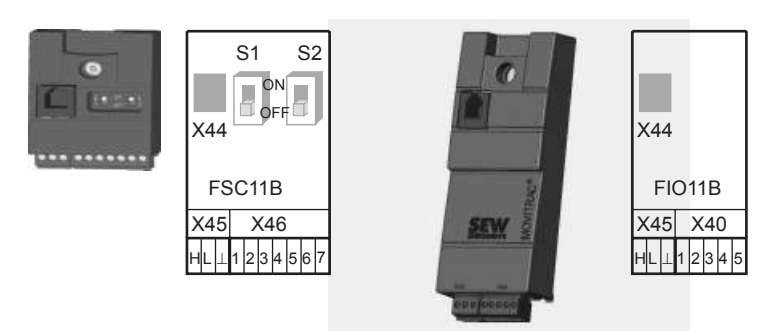

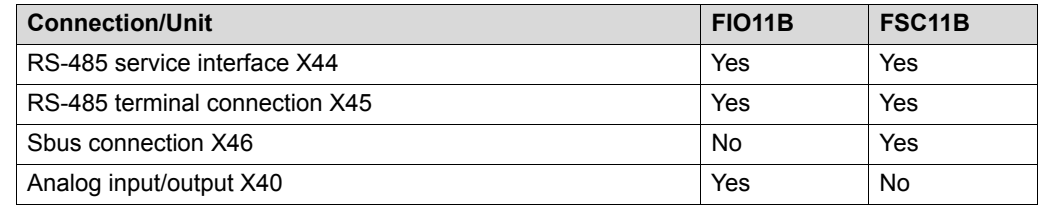

### **3.1.1 Mounting and installation on FSC11B/FIO11B**

Always attach the option to the unit with the screw that is included. For size 0, mount the spacer bolt first (the bolt is already mounted in sizes 1 and greater). Fitting the screw secures the high-frequency EMC connection between the basic unit and the option.

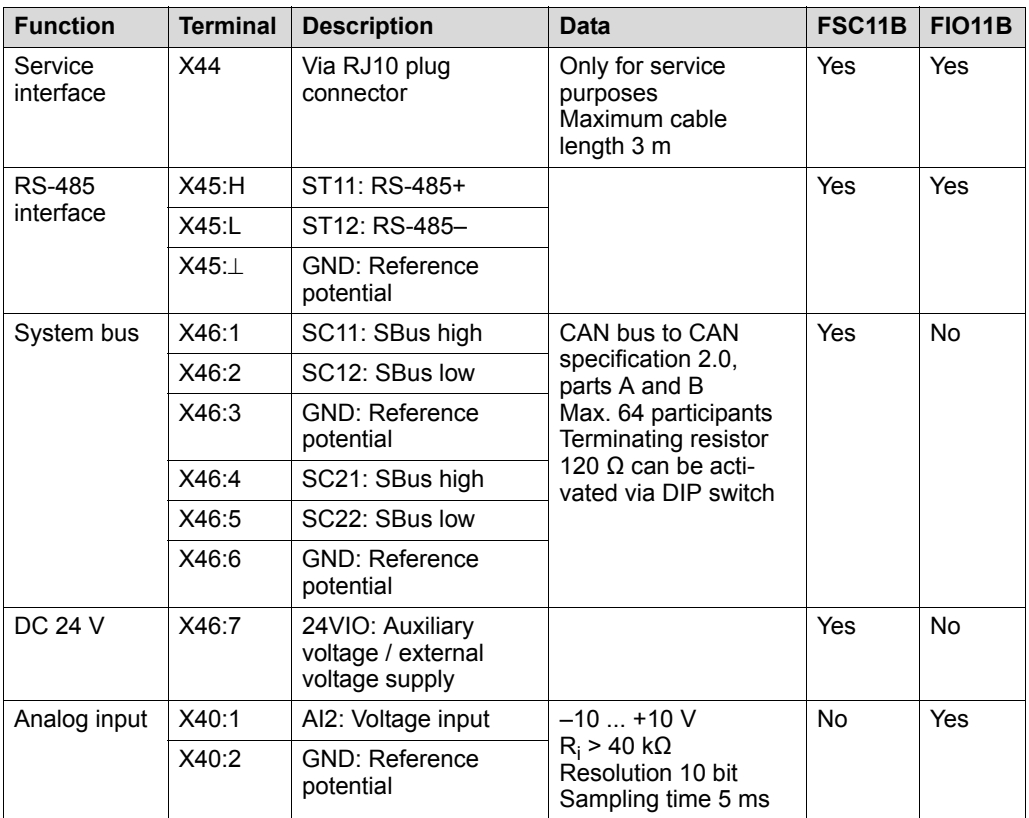

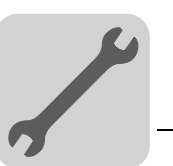

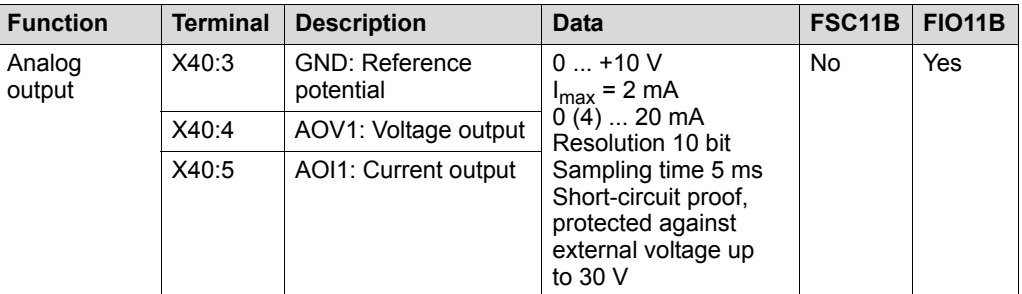

<span id="page-8-0"></span>The DC 24 V function of X46:7 is identical to X12:8 of the basic unit. All GND terminals of the unit are connected to each other.

Cable specification • Use a 4-core twisted and shielded copper cable (data transmission cable with braided copper shield). The cable must meet the following specifications:

- Core cross-section  $0.25$  ...  $0.75$  mm<sup>2</sup> (AWG 23 ... AWG 18)
- Line resistance 120  $\Omega$  at 1 MHz

– Capacitance per unit length  $\leq 40$  pF/m at 1 kHz

Suitable cables include CAN bus or DeviceNet cables.

- 
- Shielding Connect the shield to the electronics shield clamp on the inverter or master controller and make sure it is connected over a wide area at both ends.
	- There is no need for a ground connection for a connection between MOVITRAC<sup>®</sup> B and gateways or MOVITRAC<sup>®</sup> B and MOVITRAC<sup>®</sup> B with shielded cables. A 2-core cable is permitted in this case.
	- When connecting MOVIDRIVE<sup>®</sup> B and MOVITRAC<sup>®</sup> B, always ensure that the electrical isolation between the reference potential DGND and ground is removed.

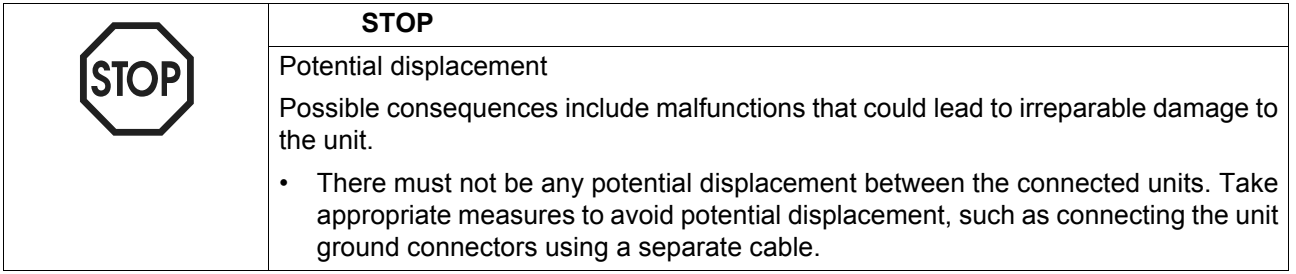

### **3.1.2 Installation: System bus (SBus) to FSC11B**

<span id="page-8-1"></span>Max. 64 CAN bus participants can be addressed using the system bus (SBus). Use a repeater after 20 or 30 participants, depending on the length of the cables and the cable capacity. The SBus supports transmission technology compliant with ISO 11898.

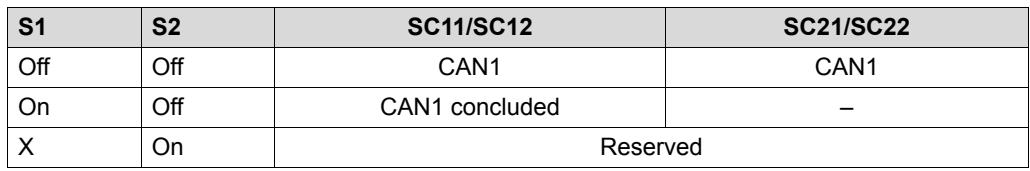

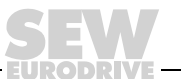

# System bus connection MOVITRAC® B (same terminals)

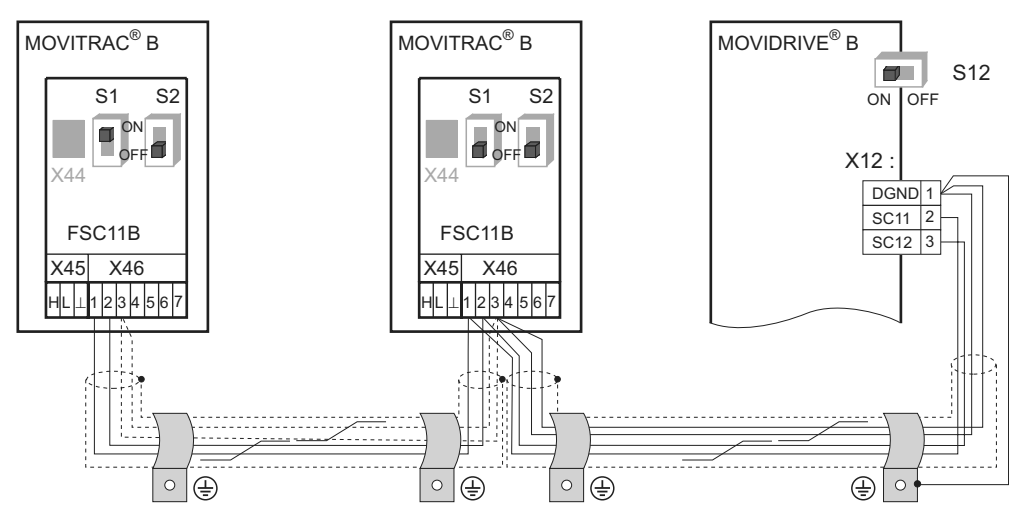

System bus connection MOVITRAC® B (different terminals)

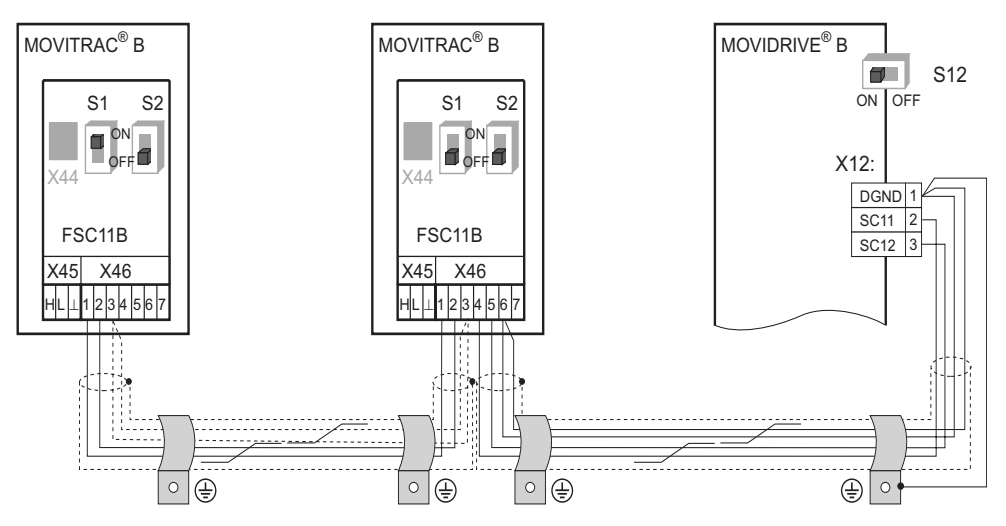

System bus connection MOVITRAC® B with UFx

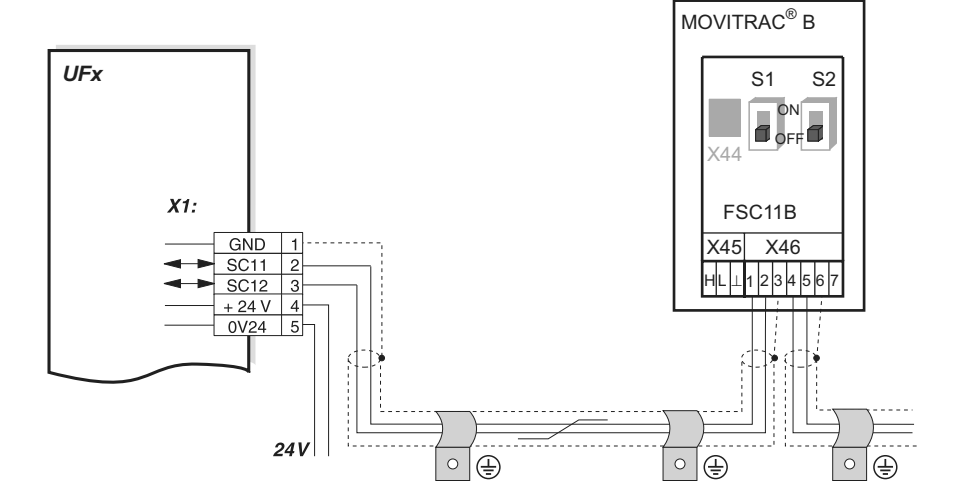

### System bus connection MOVITRAC B with UOH11B

<span id="page-10-0"></span>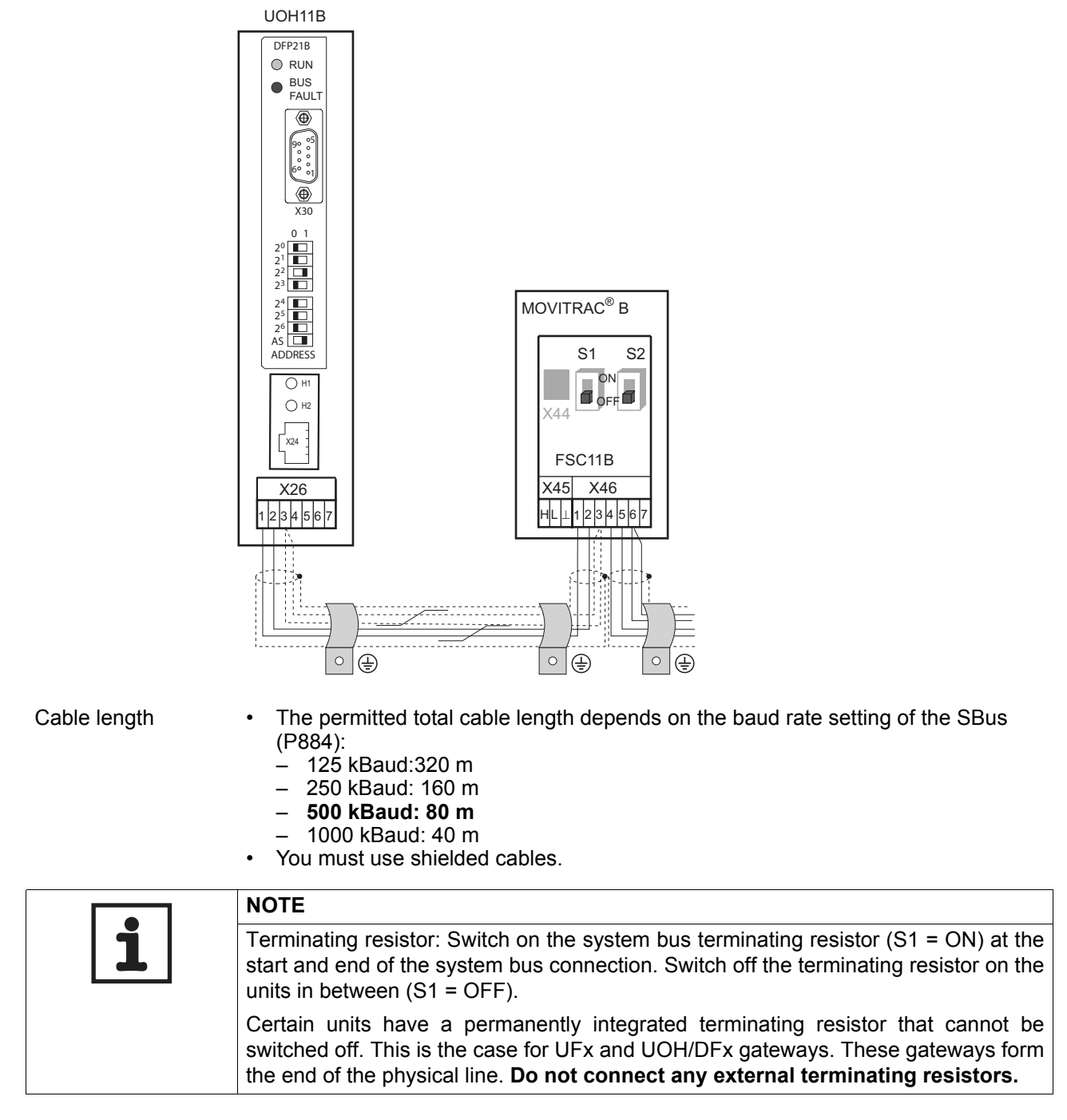

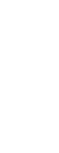

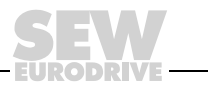

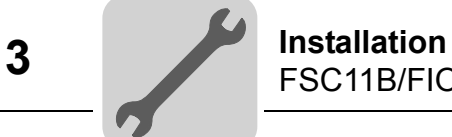

### **3.1.3 Installation, RS-485 interface to FSC11B**

<span id="page-11-1"></span>The RS-485 interface can be used for connecting max. 32 MOVITRAC $^{\circledR}$  units or 31 MOVITRAC<sup>®</sup> units and a higher-level controller (PLC).

RS-485 MOVITRAC® B connection

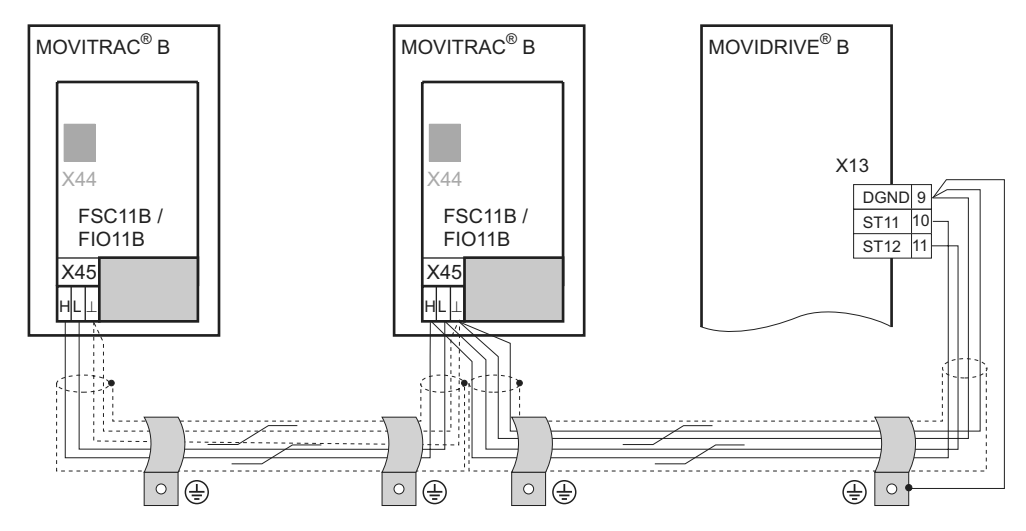

Cable length • The permitted total cable length is 200 m. • You must use shielded cables.

<span id="page-11-0"></span>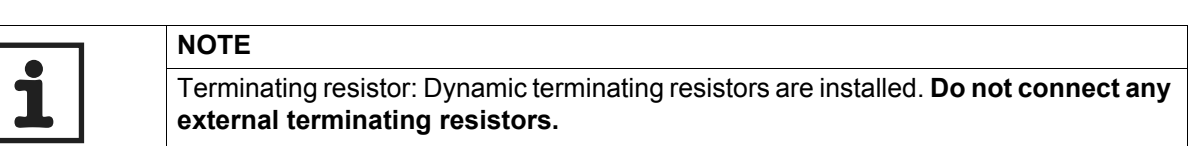

### **3.1.4 Wiring the FIO11B analog module**

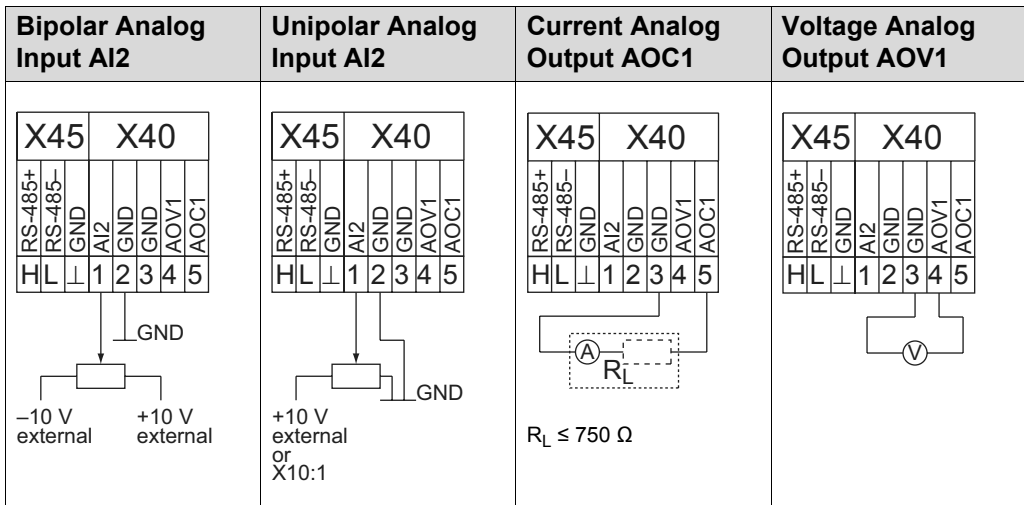

<span id="page-12-2"></span>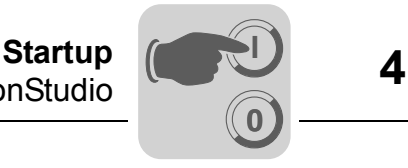

# <span id="page-12-0"></span>**4 Startup**

# <span id="page-12-1"></span>*4.1 Startup with PC and MOVITOOLS® MotionStudio*

Start MOVITOOLS® MotionStudio in the Windows start menu:

Programs / SEW / MOVITOOLS MotionStudio 5.x/MotionStudio 5.x

Press the MOVITOOLS® MotionStudio [Scan] button to list all connected units in the unit tree.

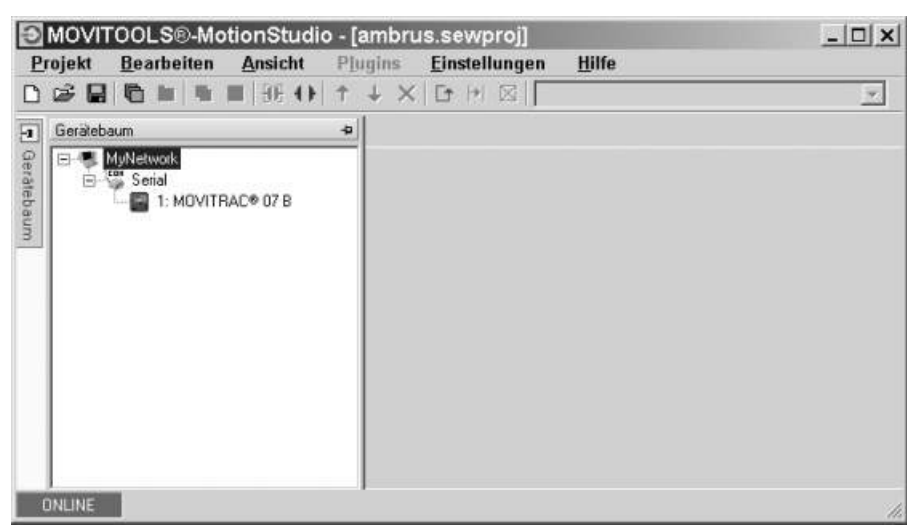

You can perform a startup by right-clicking on one of the units. You can find additional information in the online Help.

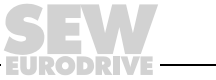

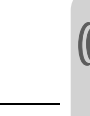

# <span id="page-13-0"></span>*4.2 Parameter list*

**0**

**I**

<span id="page-13-1"></span>All parameters that can also be displayed and edited using the keypad are indicated as follows in the "FBG" (keypad) column:

Selection in long menu  $L$  and

Short

Selection in short or long menu

ik.

Selection using symbols on keypad

Selection in the FBG motor startup  $\Pi$ 

If a selection is offered, the factory setting is indicated in **bold**.

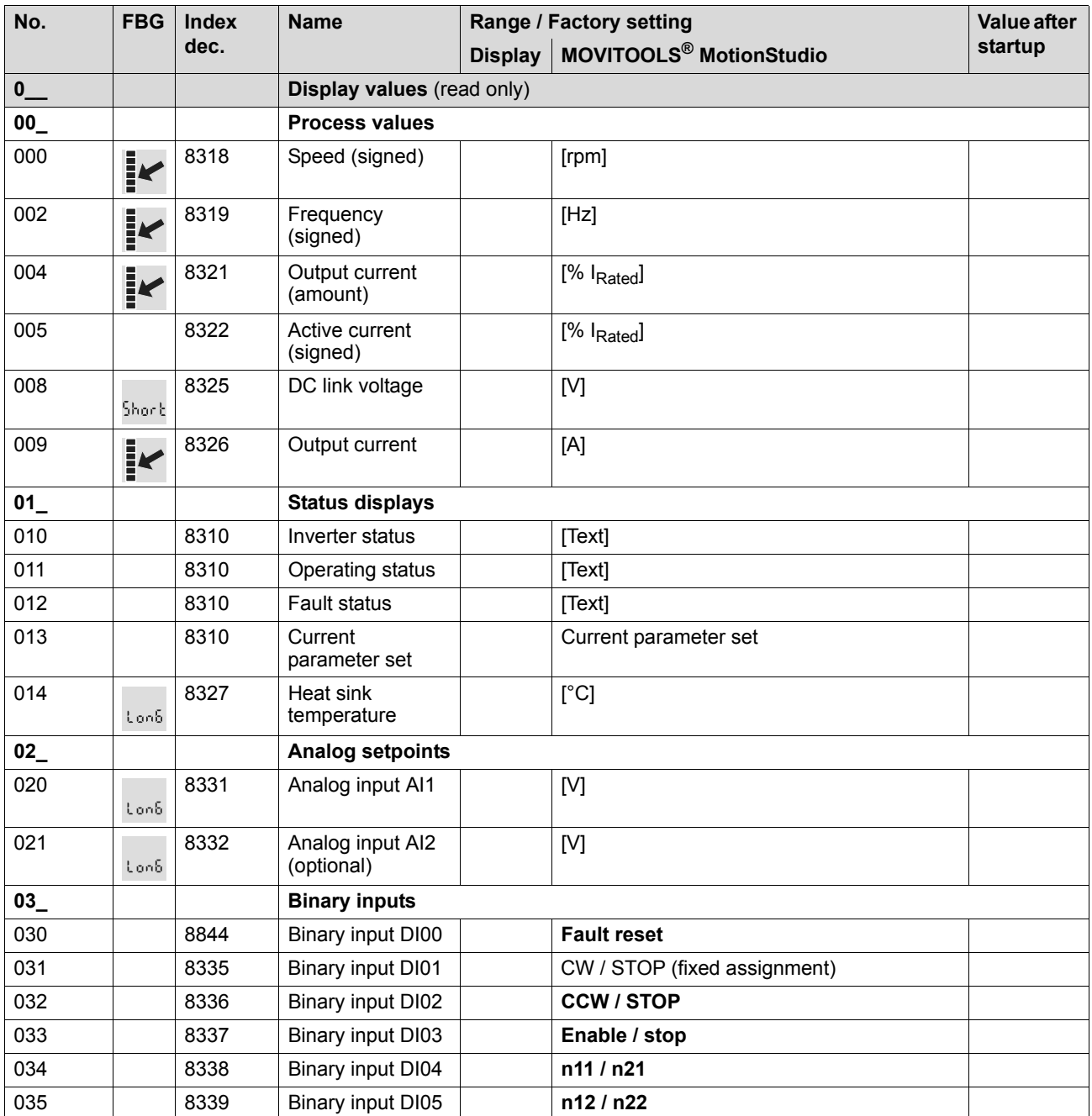

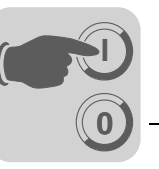

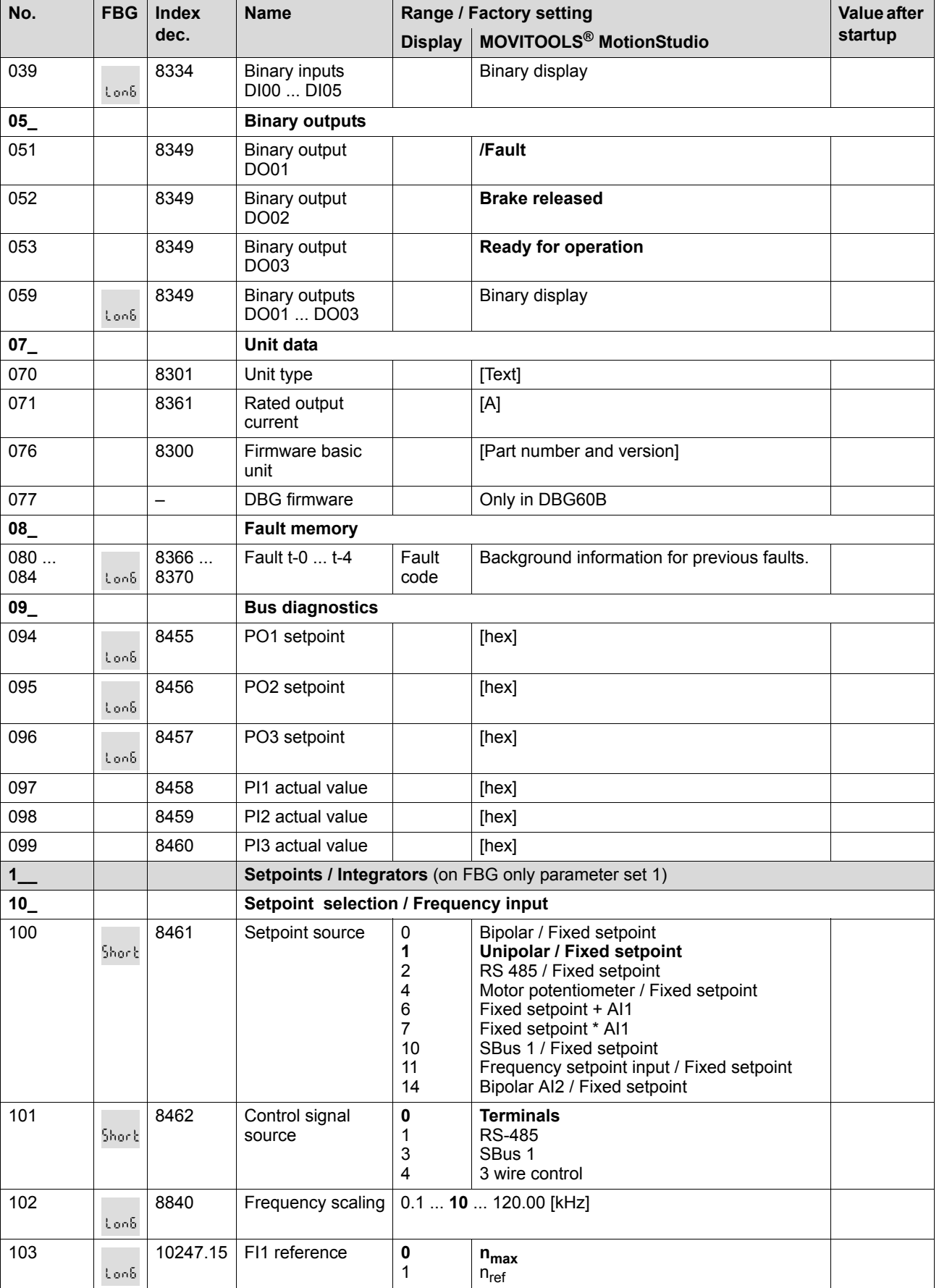

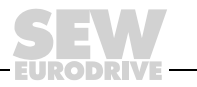

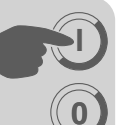

**4 Startup** Parameter list

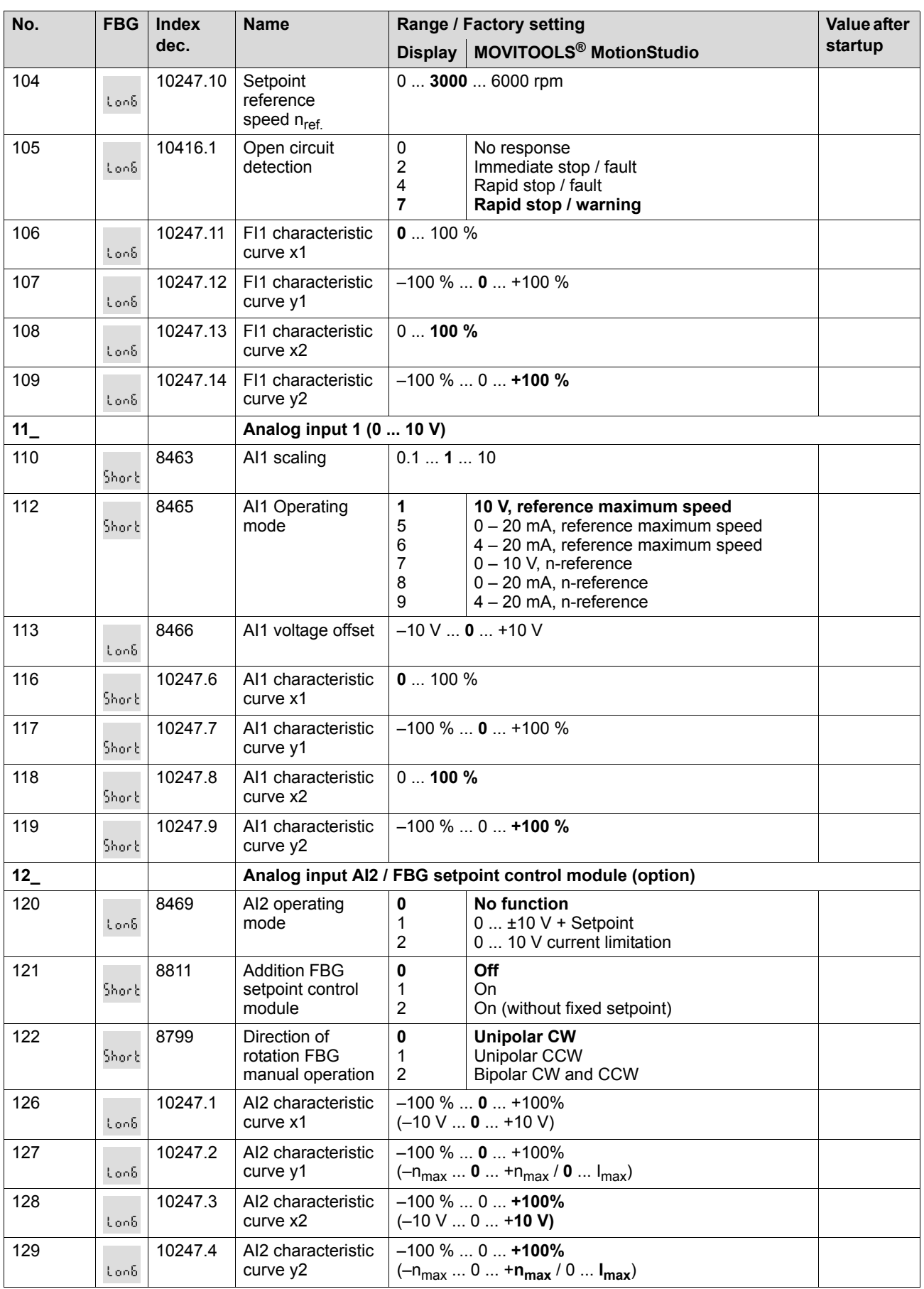

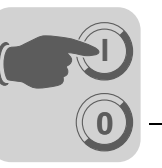

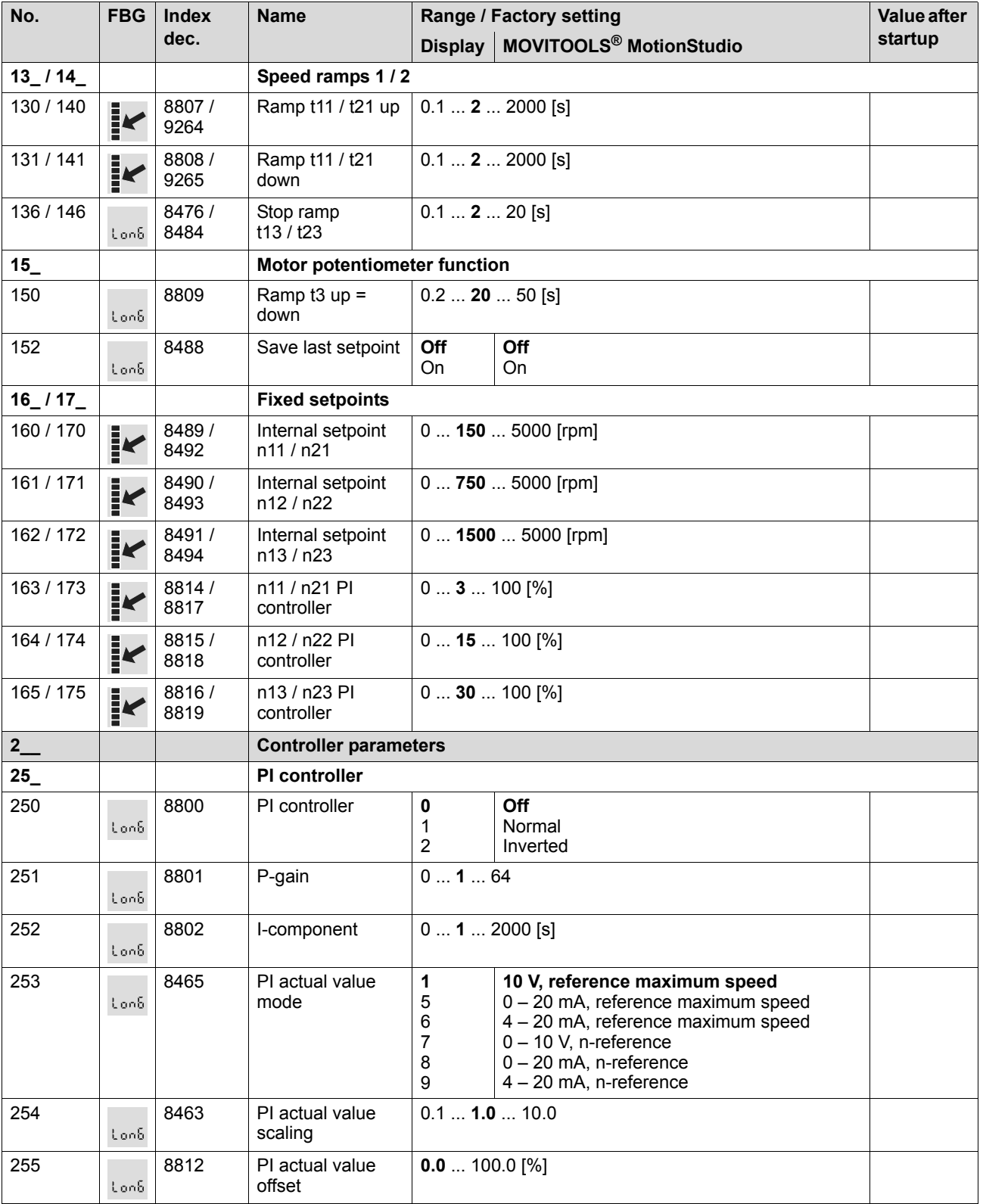

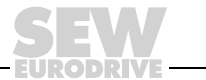

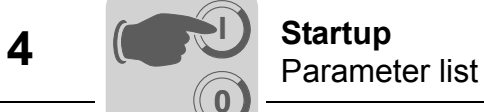

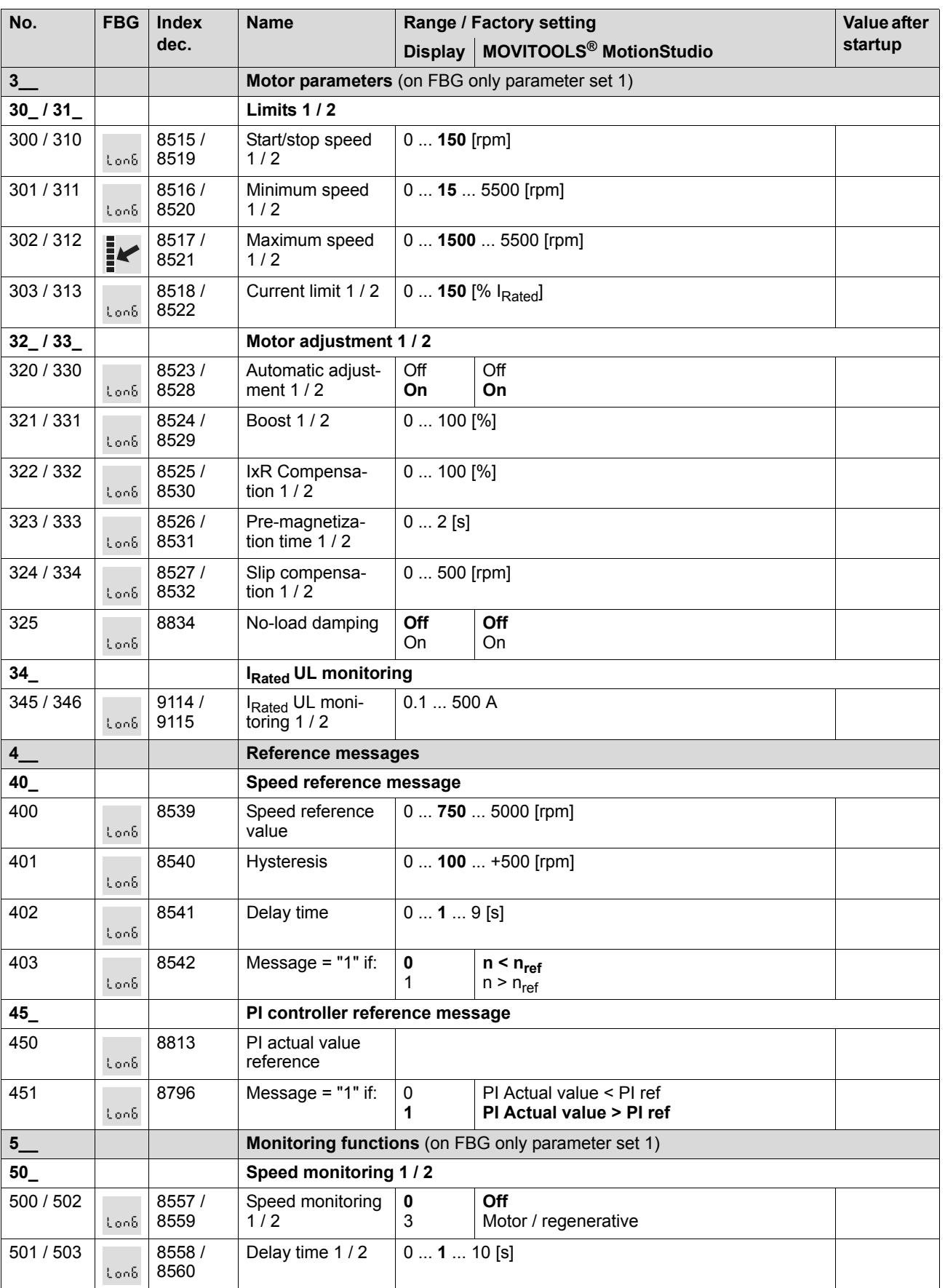

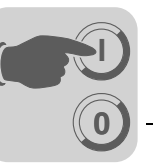

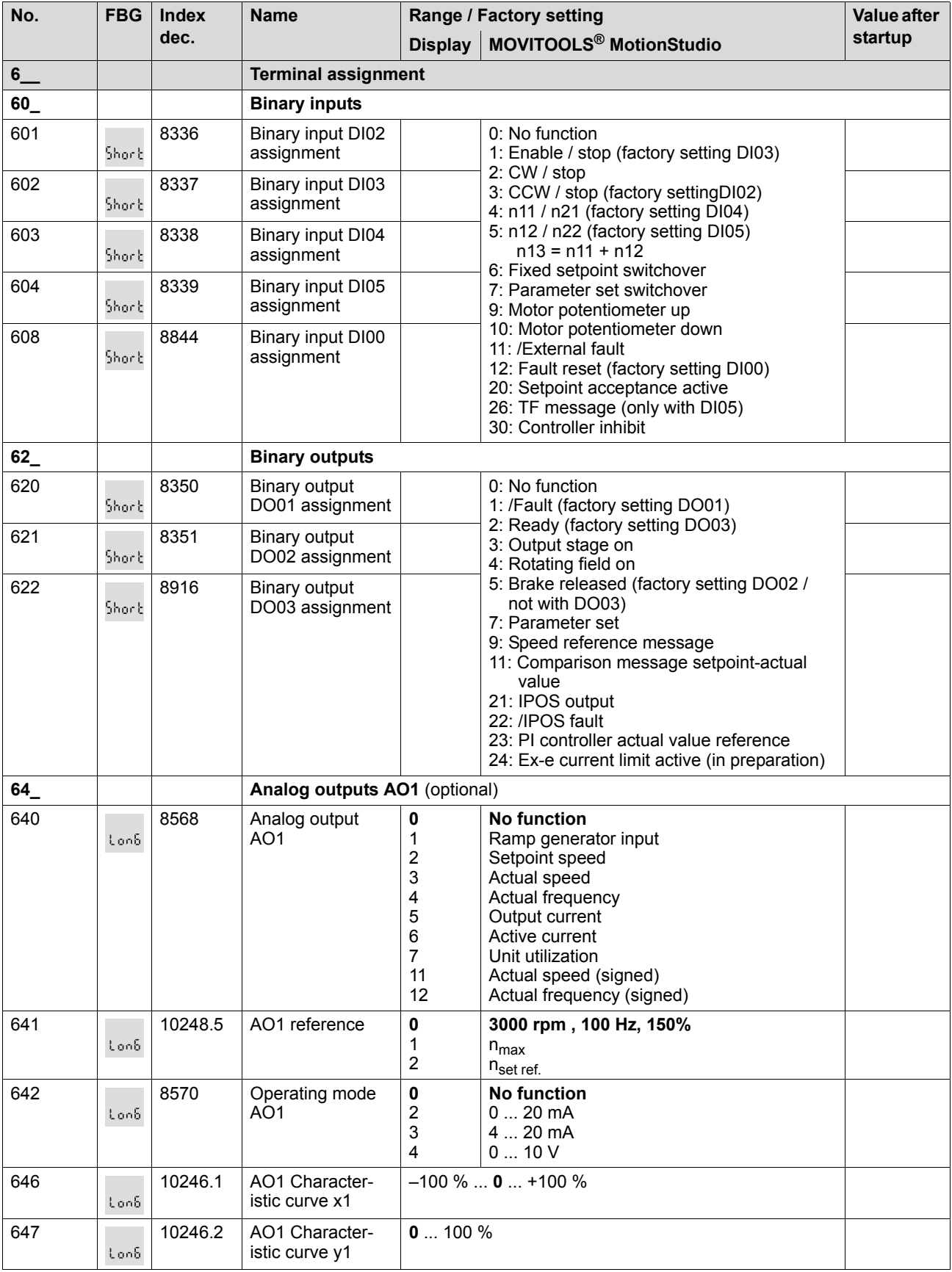

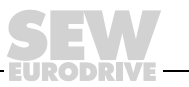

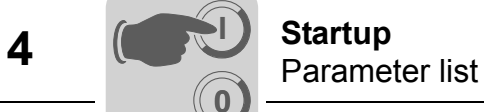

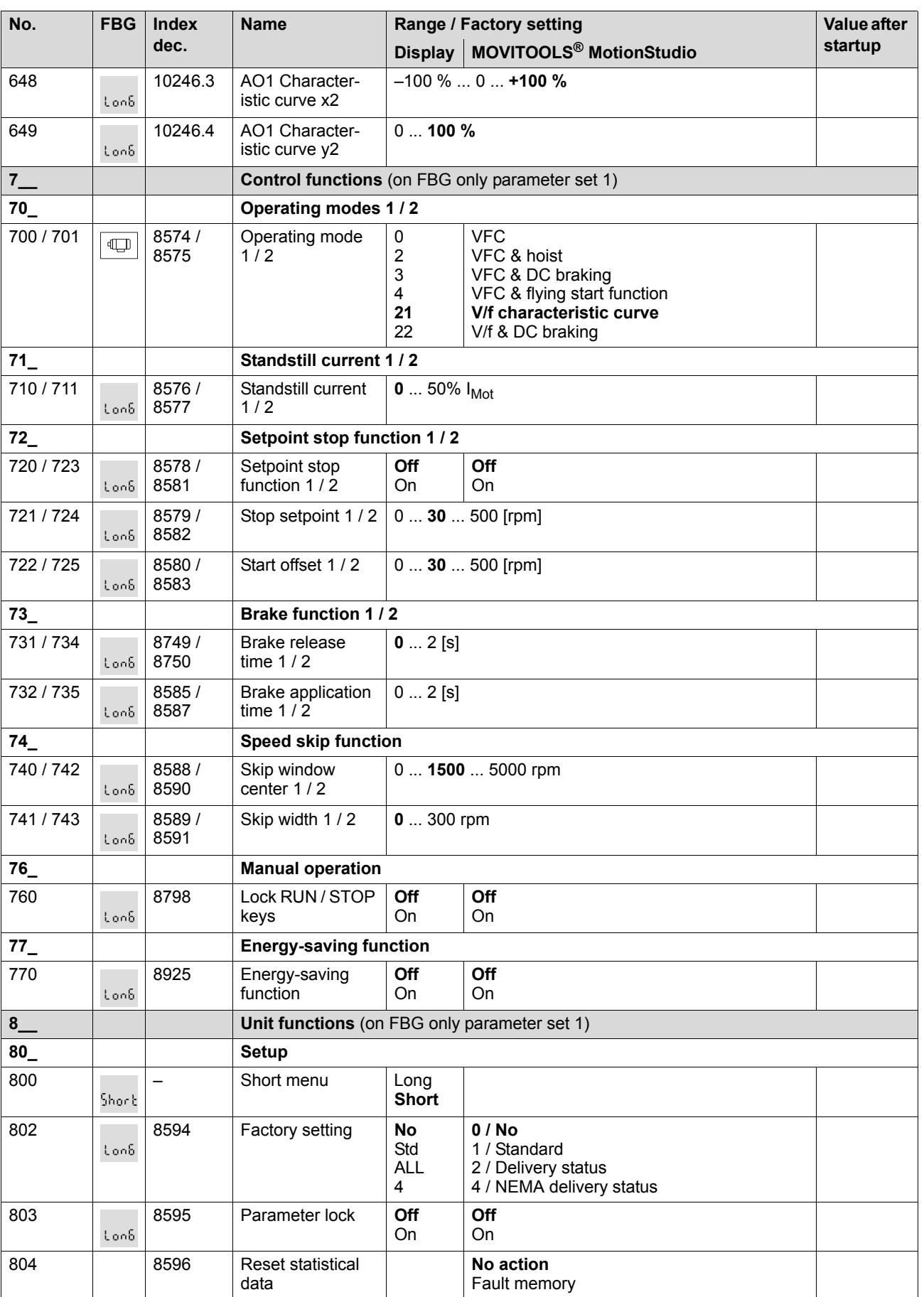

![](_page_20_Picture_1.jpeg)

![](_page_20_Picture_347.jpeg)

![](_page_20_Picture_4.jpeg)

![](_page_21_Picture_0.jpeg)

Parameter list

![](_page_21_Picture_126.jpeg)

![](_page_21_Picture_4.jpeg)

ODRI

Л.

![](_page_22_Picture_0.jpeg)

![](_page_22_Picture_1.jpeg)

# <span id="page-22-0"></span>**5 Operation**

# <span id="page-22-1"></span>*5.1 Return codes (r-19 ... r-38)*

<span id="page-22-3"></span>Return codes MOVITRAC® B:

![](_page_22_Picture_110.jpeg)

# <span id="page-22-2"></span>*5.2 Unit status codes*

<span id="page-22-4"></span>Use status word 1 to determine the unit status code.

![](_page_22_Picture_111.jpeg)

![](_page_22_Picture_11.jpeg)

![](_page_23_Picture_0.jpeg)

# <span id="page-23-0"></span>**6 Service**

# <span id="page-23-1"></span>*6.1 Fault memory*

<span id="page-23-4"></span>The inverter saves the fault message in fault memory P080. The inverter only saves a new fault after the fault message has been acknowledged. The local operating panel shows the most recent fault. Whenever double faults occur, the value stored in P080 does not correspond to the value displayed on the operating panel. This is an example of what happens with F-07 DC link overvoltage followed by F34 ramp timeout.

The inverter stores the following information when a fault occurs:

- Fault occurred
- Status of the binary inputs / binary outputs
- Operating status of the inverter
- Inverter status
- Heat sink temperature
- **Speed**
- Output current
- Active current
- Unit utilization
- DC link voltage

### <span id="page-23-2"></span>*6.2 Reset interface*

<span id="page-23-5"></span>A fault message can be acknowledged by:

• Manual reset in MOVITOOLS® (*P840 Manual reset = YES* or in status window of reset button).

### <span id="page-23-3"></span>*6.3 Timeout active*

If the inverter is controlled via a communication interface (RS-485 or SBus) and the mains power was switched off and back on again, the enable remains ineffective until the inverter once again receives valid data via the interface, which is monitored with a timeout.

<span id="page-24-1"></span>![](_page_24_Picture_0.jpeg)

![](_page_24_Picture_1.jpeg)

# <span id="page-24-0"></span>*6.4 List of errors (F-00 ... F-97)*

![](_page_24_Picture_413.jpeg)

![](_page_24_Picture_5.jpeg)

![](_page_25_Picture_0.jpeg)

![](_page_25_Picture_445.jpeg)

![](_page_26_Picture_0.jpeg)

![](_page_26_Picture_1.jpeg)

![](_page_26_Picture_109.jpeg)

1) No reset required, error message disappears after communication is reestablished

![](_page_26_Picture_4.jpeg)

![](_page_27_Picture_0.jpeg)

# <span id="page-27-0"></span>**7 Technical Data**

# <span id="page-27-1"></span>*7.1 Electronics data for FSC11B communication interface*

![](_page_27_Picture_214.jpeg)

1) X46:7 is connected to X12:8 via a connector.

![](_page_28_Picture_1.jpeg)

# <span id="page-28-0"></span>*7.2 FSC11B communication module*

<span id="page-28-1"></span>The FSC11B communication module enables communication with other units. These may include: PC, operator terminals, MOVITRAC<sup>®</sup> or MOVIDRIVE<sup>®</sup>.

![](_page_28_Picture_260.jpeg)

- CAN-based system bus (SBus) (plug-in terminals)
- Supported protocols: MOVILINK<sup>®</sup> / SBus / RS-485 / CANopen

![](_page_28_Picture_7.jpeg)

![](_page_28_Picture_8.jpeg)

![](_page_28_Picture_261.jpeg)

# <span id="page-29-0"></span>**8 Index**

# **C**

![](_page_29_Picture_145.jpeg)

# **P**

![](_page_29_Picture_146.jpeg)

![](_page_29_Picture_9.jpeg)

![](_page_30_Picture_73.jpeg)

T  $\overline{\phantom{a}}$  $\overline{\phantom{a}}$ 

Τ Τ T

Т

T

Τ

T

Τ

T T

Τ Ť T T T T T

![](_page_30_Picture_2.jpeg)

# How we're driving the world

With people who think fast and develop the future with you.

With a worldwide service network that is always close at hand.

With drives and controls that automatically improve your productivity. With comprehensive knowledge in virtually every branch of industry today.

With uncompromising quality that reduces the cost and complexity of daily operations.

![](_page_31_Picture_7.jpeg)

![](_page_31_Picture_8.jpeg)

With a global presence that offers responsive and reliable solutions. Anywhere.

With innovative technology that solves tomorrow's problems today.

With online information and software updates, via the Internet, available around the clock.

**SEW-EURODRIVE Driving the world**

![](_page_31_Picture_13.jpeg)

![](_page_31_Picture_14.jpeg)

SEW-EURODRIVE GmbH & Co KG P.O. Box 3023 · D-76642 Bruchsal / Germany Phone +49 7251 75-0 · Fax +49 7251 75-1970 sew@sew-eurodrive.com

**www.sew-eurodrive.com**